# **CS | VIS9.3.1812**<br> **CONTRANSIGNATION CONTRANS CONTRANS CONTRANS CONTRANS CONTRANS CONTRACT OF SUBSTITUTION CONTRANS CONTRANS CONTR**

**VIS9®**

### **Zprovoznění systému**

#### **© 2017 - 2022 VIS9®. All rights reserved.**

Reproduction in whole or in part without written permission is 1 prohibited. Features and specifications are subject to change without notice. The values for mass and dimension are www.vis9.eu www.vis9.eu approximate. All trademarks are the property of their respective owners. TM index represents TIMELESS MACHINES.

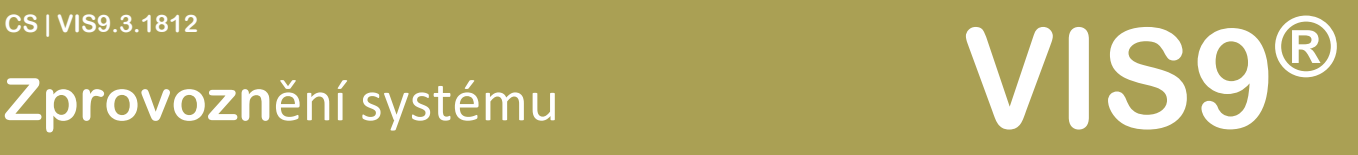

### Obsah

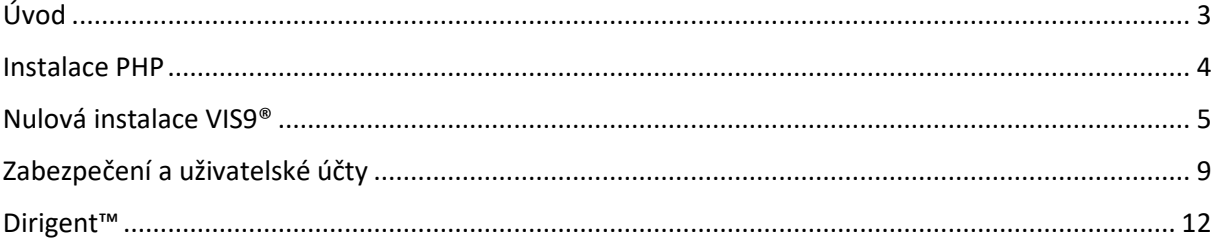

#### **© 2017 - 2022 VIS9®. All rights reserved.**

Reproduction in whole or in part without written permission is 2 prohibited. Features and specifications are subject to change without notice. The values for mass and dimension are www.vis9.eu www.vis9.eu approximate. All trademarks are the property of their respective owners. TM index represents TIMELESS MACHINES.

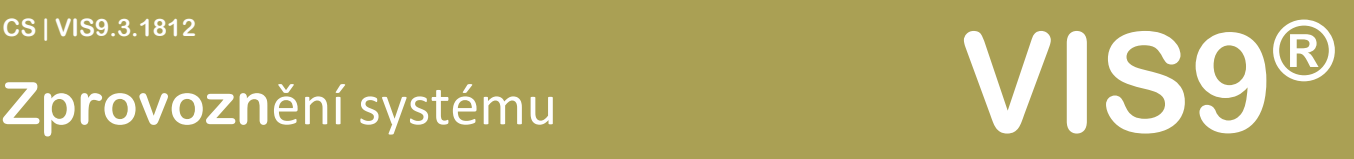

### Úvod

#### Vážení.

Než překročíme k samotnému zprovoznění, rádi bychom vám poděkovali, že jste se rozhodli použít systém VIS9®, který zcela jedinečný, od koncepce až jednotlivé nástroje.

Informační systém VIS9® se neustále vyvíjí a jednotlivé verze jsou uvolňovány, kdykoli je do systému integrována nová funkčnost. Z toho důvodu doporučujeme, abyste vámi používanou verzi, která funguje podle vašich představ, uchovali, a případně i archivovali. Budete tak zcela nezávislí, a hlavně budete vždy vědět, která verze vyhovuje právě vašemu použití.

Filozofie VIS9® si klade za cíl poskytovat maximálně bezpečný informační systém, který vždy zachovává vaše soukromí a poskytuje maximální servis v nejkratším možném čase. Většina komponent systému je navržena podle průmyslových standardů, a tím je samozřejmě maximalizována jejich rychlost na maximum. Uvědomujeme si, že zejména v průmyslu není nikdy času nazbyt a o kvalitě výrobků často rozhodují i zlomky vteřin. Systém se v žádném případě nepřipojuje na internet, ani se o nic takového nepokouší. Pokud i přesto chcete internet využít, je to možné, ale pouze na vaší vlastní žádost, například pomocí zjednodušeného prohlížeče Bearto™.

Samozřejmě Vám nic nebrání v tom, abyste systém VIS9® v budoucnu použili jako řídící pro WEBové stránky, použití je vždy na Vás.

#### **© 2017 - 2022 VIS9®. All rights reserved.**

Reproduction in whole or in part without written permission is 3 prohibited. Features and specifications are subject to change without notice. The values for mass and dimension are www.vis9.eu www.vis9.eu approximate. All trademarks are the property of their respective owners. TM index represents TIMELESS MACHINES.

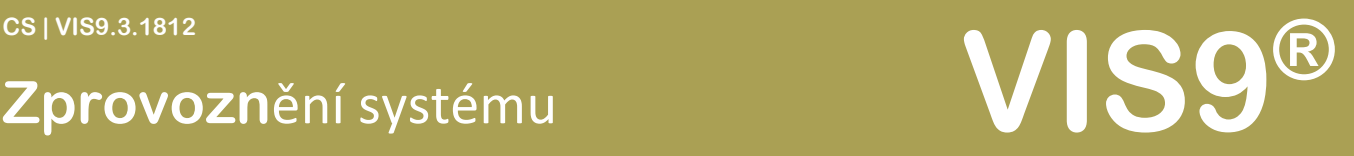

### Instalace PHP

Pro samotné fungování je třeba mít k dispozici PHP server, který je vždy open-licence.

Pokud nemáte k dispozici PHP server, ale máte k dispozici libovolné Windows PC, na které můžete instalovat programy ať už je to server nebo pracovní stanice použijte testovací verzi, kterou naleznete na https://vis9.eu/php/ . Tuto verzi můžete použít k testovacím a vývojovým účelům. Dokáže udržet maximálně 5 dotazů najednou, ale jak uvidíte – není to pro účely testování žádná komplikace.

Instalujeme pouze "EasyPHP-5.3.2-setup.exe (MoodleCron zatím nepotřebujeme, ale do budoucna se jistě bude hodit)

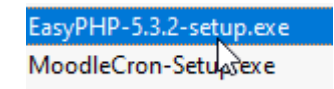

Instalace proběhne zcela automaticky, stačí následovat pouze instrukce v průvodci.

Následně spusťte EasyPHP:

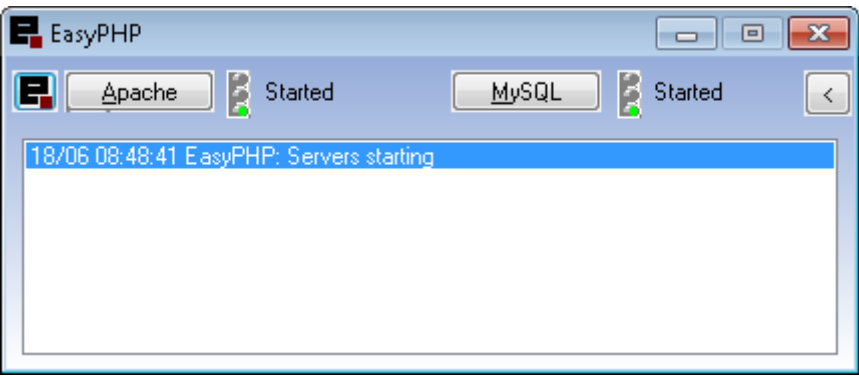

MySQL nebudeme jistě pro VIS9® vůbec potřebovat, ale je to součástí testovacího balíčku.

#### **© 2017 - 2022 VIS9®. All rights reserved.**

Reproduction in whole or in part without written permission is 4 prohibited. Features and specifications are subject to change without notice. The values for mass and dimension are www.vis9.eu www.vis9.eu approximate. All trademarks are the property of their respective owners. TM index represents TIMELESS MACHINES.

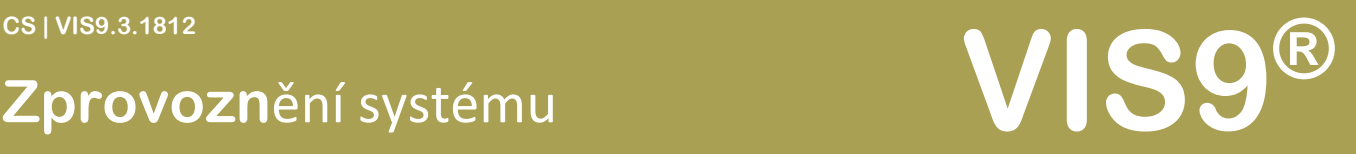

### Nulová instalace VIS9®

Pokud je PHP server spuštěný tak do složky, ve které se má systém nacházet nakopírujte stažený soubor "index.php" z www.vis9.eu

Obvykle to je například: "C:\Program Files (x86)\EasyPHP-5.3.2\www"

Nyní si otevřete prohlížeč Google chrome a napište do řádky s adresou: localhost

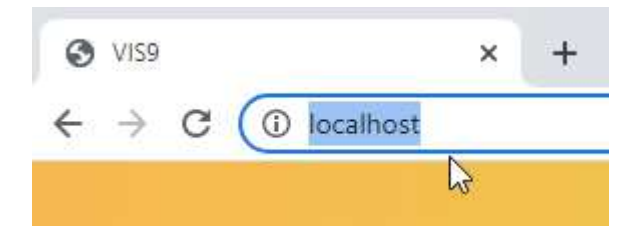

Nyní se spustí poprvé VIS9®. Za předpokladu, že jste neměnili oprávnění PHP systém naběhne zcela normálně.

Vyberte si svůj jazyk a klikněte na velkou modrou šipku:

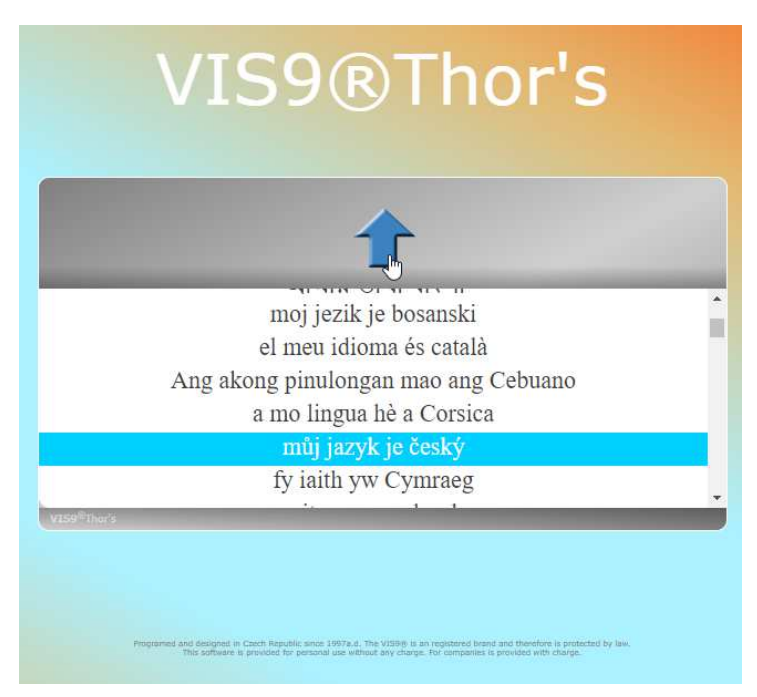

Objeví se základ systému VIS9®, který však bude chtít abyste dokončili info o licenci, následně se pak spustí první konfigurace:

#### **© 2017 - 2022 VIS9®. All rights reserved.**

Reproduction in whole or in part without written permission is 5 prohibited. Features and specifications are subject to change without notice. The values for mass and dimension are www.vis9.eu www.vis9.eu approximate. All trademarks are the property of their respective owners. TM index represents TIMELESS MACHINES.

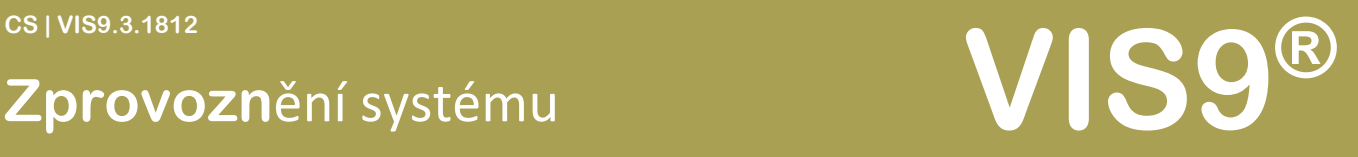

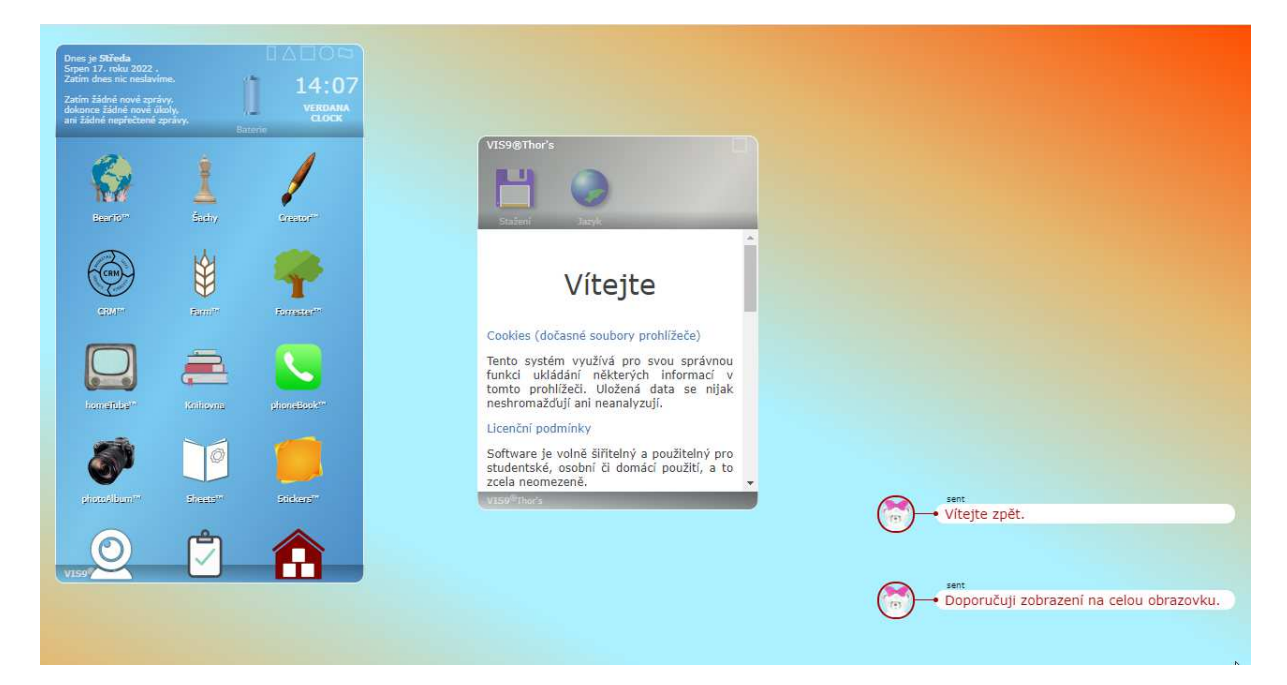

(Pokud kliknete na text s doporučením celé obrazovky, systém se maximalizuje přes celou obrazovku)

Klikněte na "souhlasím"

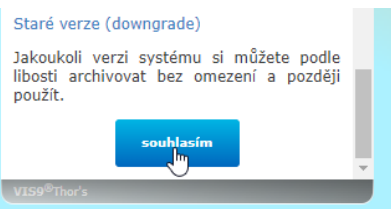

Následně si vyberte, kam chcete, aby se ukládala základní konfigurace a klikněte na souhlas:

#### **© 2017 - 2022 VIS9®. All rights reserved.**

Reproduction in whole or in part without written permission is 6 prohibited. Features and specifications are subject to change without notice. The values for mass and dimension are www.vis9.eu www.vis9.eu approximate. All trademarks are the property of their respective owners. TM index represents TIMELESS MACHINES.

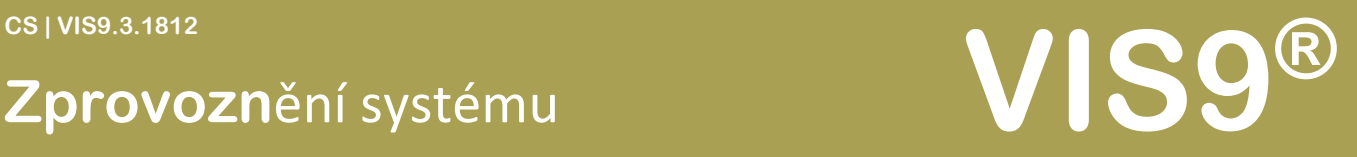

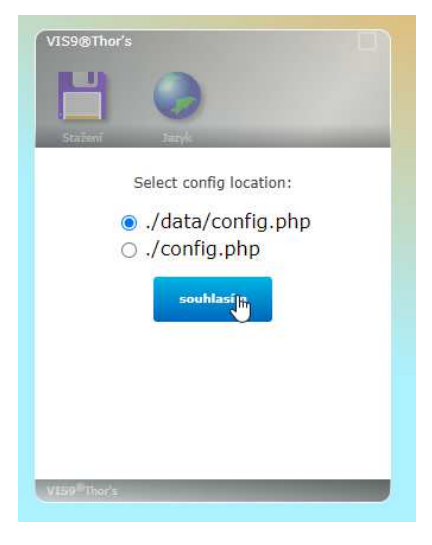

Po dokončení si nejspíš zaškrtnete, že již nechcete být vyzíváni k přečtení licenčního ujednání. A klikněte na obrázek, kde máte začít:

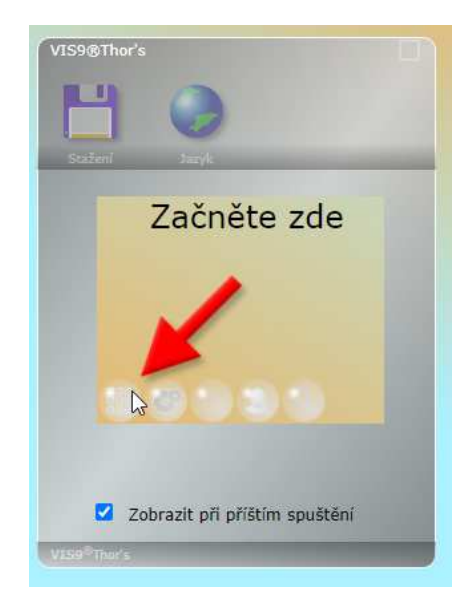

#### **© 2017 - 2022 VIS9®. All rights reserved.**

Reproduction in whole or in part without written permission is 7 prohibited. Features and specifications are subject to change without notice. The values for mass and dimension are www.vis9.eu www.vis9.eu approximate. All trademarks are the property of their respective owners. TM index represents TIMELESS MACHINES.

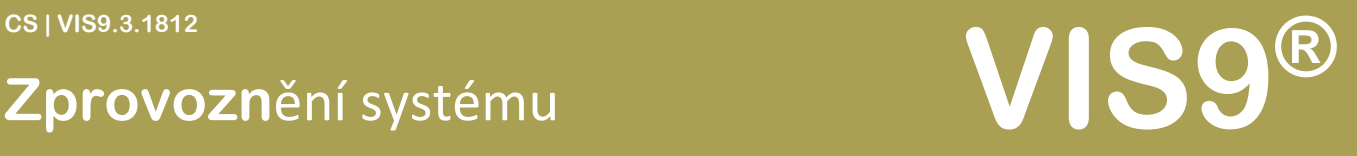

Jak si jistě všimnete, vlevo dole se zobrazuje pět ikon.

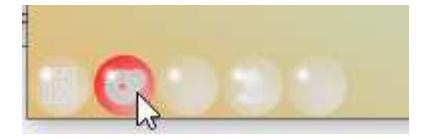

Jejich význam je následující:

- Moje VISDOMy
- Nastavení
- Domácí profil (zatím není implementováno)
- Přihlášení
- Hledání v indexech systému

Blahopřejeme! Nyní máte nastaveno VIS9®

#### **© 2017 - 2022 VIS9®. All rights reserved.**

Reproduction in whole or in part without written permission is 8 prohibited. Features and specifications are subject to change without notice. The values for mass and dimension are www.vis9.eu www.vis9.eu approximate. All trademarks are the property of their respective owners. TM index represents TIMELESS MACHINES.

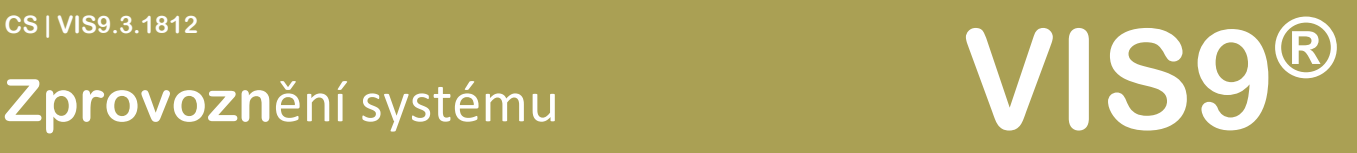

### Zabezpečení a uživatelské účty

Ani v rámci VIS9® si nemusíme být všichni rovni. Občas se docela hodí, když máme omezený počet správců, kteří mohou dělat vše, nebo alespoň nastavovat sem tam nějaké to pravidlo.

Do té doby je systém zcela otevřený a vy pracujete vždy jako "SUPER-ADMIN", to se však změní ve chvíli, kdy vytvoříte první účet. To uděláte tak, že kliknete na nastavení

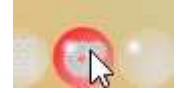

Nyní vyberte "Security™"

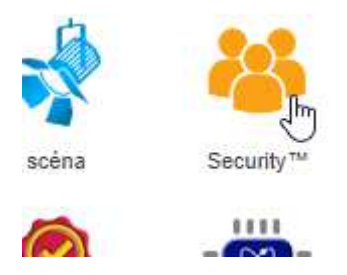

Zde klikněte na profile:

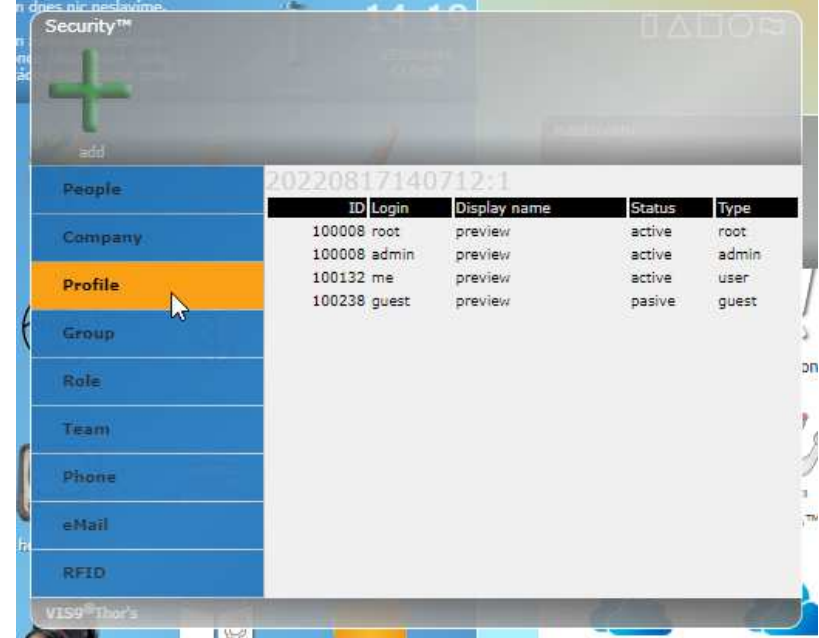

#### **© 2017 - 2022 VIS9®. All rights reserved.**

Reproduction in whole or in part without written permission is **9** and the set of the set of the set of the set of the set of the set of the set of the set of the set of the set of the set of the set of the set of the set prohibited. Features and specifications are subject to change without notice. The values for mass and dimension are www.vis9.eu www.vis9.eu approximate. All trademarks are the property of their respective owners. TM index represents TIMELESS MACHINES.

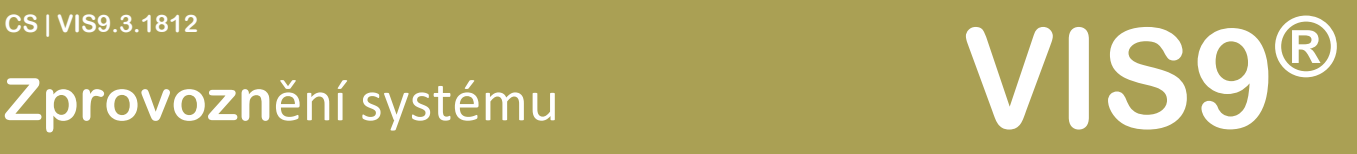

…a pro vytvoření nového profilu stačí kliknout na tlačítko "+":

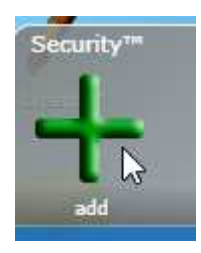

Nyní se zobrazí informace pro vytvoření nového uživatele. Zároveň se však vytvořilí uživatelské účty: root, admin, guest.

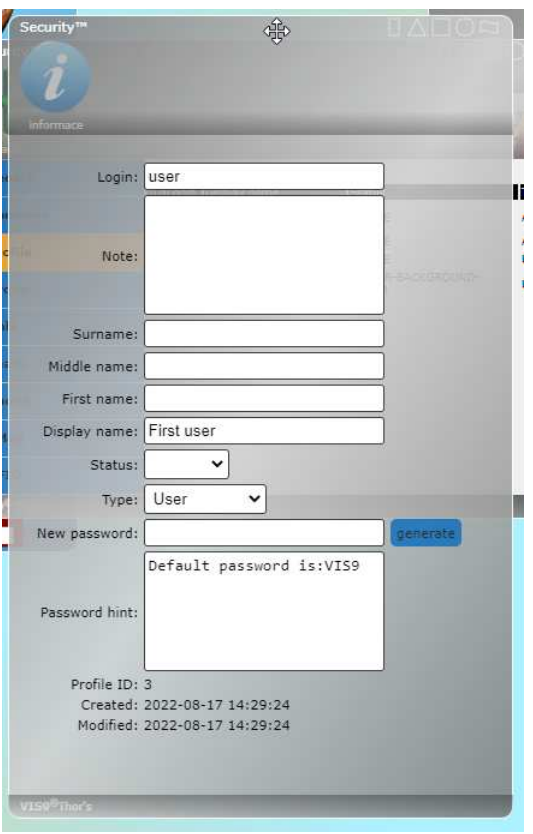

#### **© 2017 - 2022 VIS9®. All rights reserved.**

Reproduction in whole or in part without written permission is 10 prohibited. Features and specifications are subject to change without notice. The values for mass and dimension are www.vis9.eu www.vis9.eu approximate. All trademarks are the property of their respective owners. TM index represents TIMELESS MACHINES.

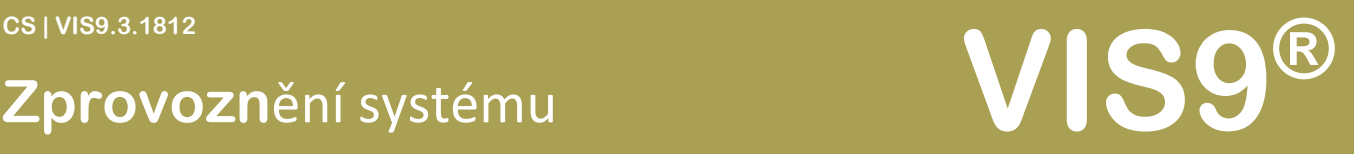

Nastavení je víceméně klasické a každému administrátorovi jistě dobře pochopitelné:

- Login obsahuje uživatelské jméno, které uživatel zadává pro svou identifikaci. Login můžete kdykoli změnit, nicméně se to nedoporučuje dělat příliš často.
- Poznámka je pracovní informace pro administrátora o účtu.
- Surname: Příjmení
- Middle name: Druhé křestní jméno, pokud jej uživatel používá.
- First name: křestní jméno
- Display name: je zobrazované jméno, které se zobrazuje například v diskuzích, ale i v profilu.
- Status: Zde nastavíme stav uživatel, je-li aktivní, či ne.
- Type: Typ základního pověření uživatele.
- New password: nové heslo tedy pokud jej potřebujeme změnit. Heslo se při psaní zobrazuje – a proč by ne? Asi nenastavujeme systém s někým za zády  $\bigcirc$  Toto heslo můžeme také nechat automaticky vygenerovat, pokud se nám nechce nic vymýšlet pomocí tlačítka "Generate".
- Password hint: je nápověda hesla, pokud uživatel zapomene své heslo, či jej pouze zadá špatně.

#### **© 2017 - 2022 VIS9®. All rights reserved.**

Reproduction in whole or in part without written permission is 11 and 200 m and 200 m and 200 m and 200 m and 200 m and 200 m and 200 m and 200 m and 200 m and 200 m and 200 m and 200 m and 200 m and 200 m and 200 m and 20 prohibited. Features and specifications are subject to change without notice. The values for mass and dimension are www.vis9.eu www.vis9.eu approximate. All trademarks are the property of their respective owners. TM index represents TIMELESS MACHINES.

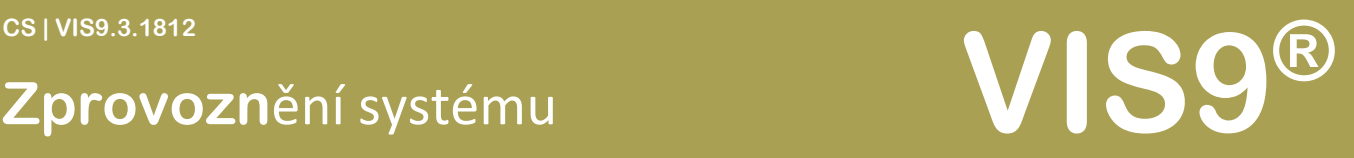

### Dirigent™

Jednou z vlastností systému VIS9® je Dirigent™. Ten se stará o směrování uvnitř systému tak, aby například podle IP adres umožnil různé chování systému. To využijete zejména tehdy, kdy chcete aby zařízení jednoduše přistupovala na VIS9® a nemusela požadovat pokaždé jinou adresu a parametry. Systém Dirigent™ nasměruje požadavek na správný VISDOM.

Například chcete, aby se po zavolání Vašeho serveru, zobrazoval server pouze jako homeTube™. To je právě účel, pro který byl dirigent vytvořen. Uděláte to následovně:

Otevřete si nastavení:

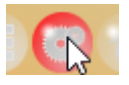

Dále poklepejte na Dirigent™

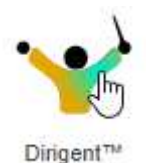

nastaven domain name IP addr visdom Params  $*(any)$  $(any)$ Prostředí VIS9-Thor's vis9 This station. domain:localhost ip:127.0.0.1

#### **© 2017 - 2022 VIS9®. All rights reserved.**

Reproduction in whole or in part without written permission is 12 prohibited. Features and specifications are subject to change without notice. The values for mass and dimension are www.vis9.eu www.vis9.eu approximate. All trademarks are the property of their respective owners. TM index represents TIMELESS MACHINES.

# **CS | VIS9.3.1812**<br> **CS | VISS | SO | REVISION | VISS | VISS | VISS | VISS | VISS | VISS | VISS | VISS | VISS | VISS | VISS | VISS | VISS | VISS | VISS | VISS | VISS | VISS | VISS | VISS | VISS | VISS | VISS | VISS | VISS**

#### Nyní si vybereme homeTube™

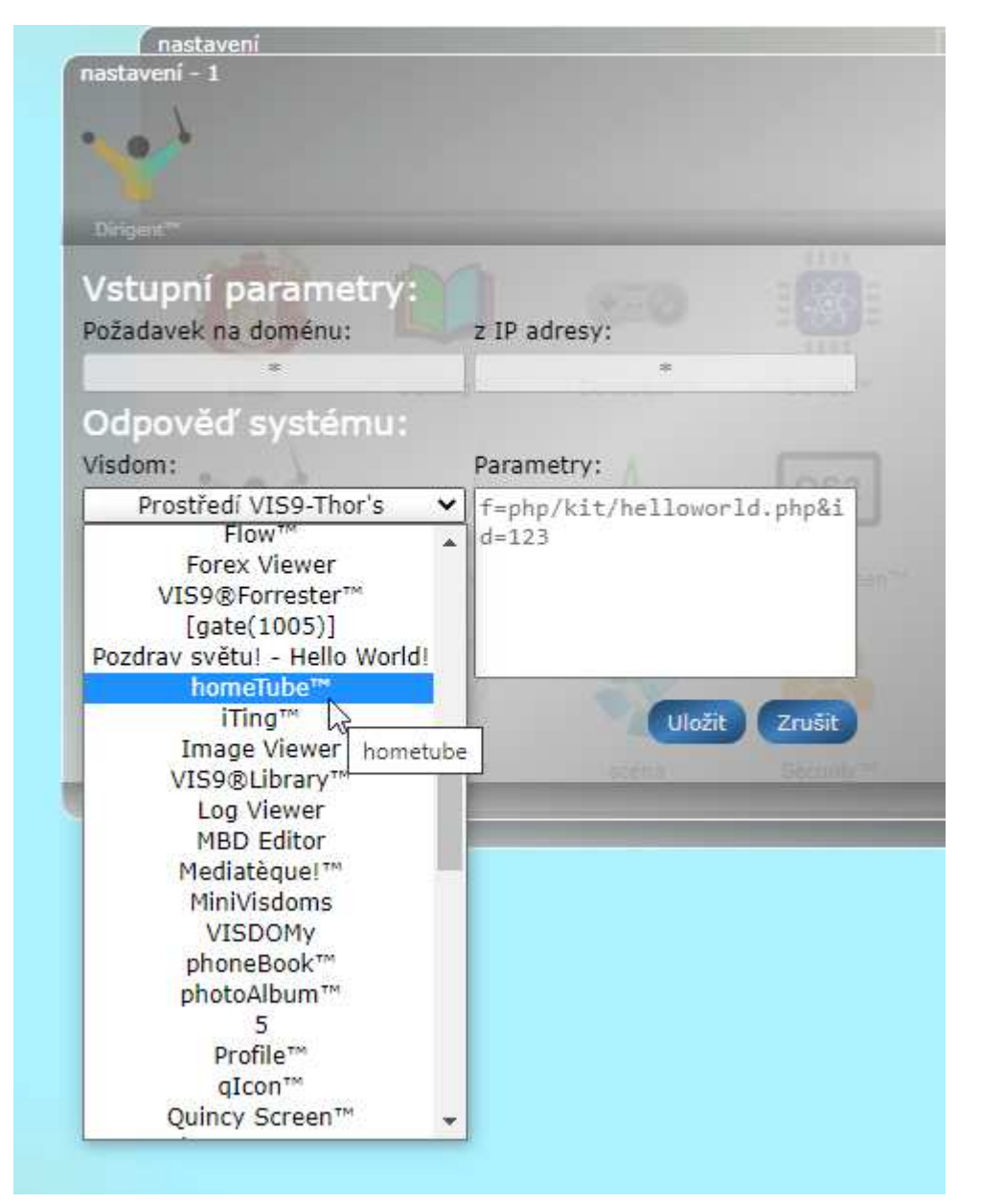

#### ...a klikneme na "uložit":

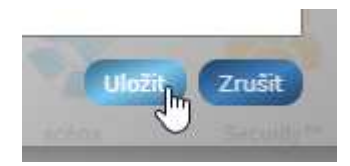

#### …a, hotovo!

#### **© 2017 - 2022 VIS9®. All rights reserved.**

Reproduction in whole or in part without written permission is 13 prohibited. Features and specifications are subject to change without notice. The values for mass and dimension are www.vis9.eu www.vis9.eu approximate. All trademarks are the property of their respective owners. TM index represents TIMELESS MACHINES.

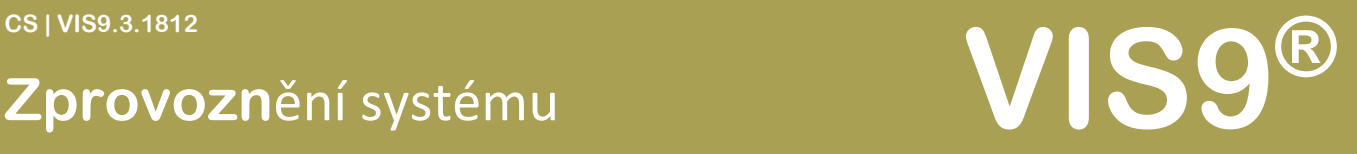

Po znovu zavolání našeho VIS9® se ihned zobrazí homeTube.

- Jenže, co teď? Jak se dostanu opět zpět do prostředí VIS9®?
- Nic není ztraceno!

Jednoduše napište za adresu serveru symbol otazníku a za něj napište vis9: "?vis9"

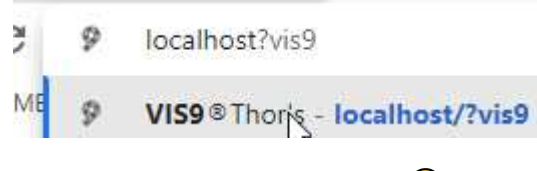

Takových triků se ještě naučíte...  $\odot$ 

#### **© 2017 - 2022 VIS9®. All rights reserved.**

Reproduction in whole or in part without written permission is 14 prohibited. Features and specifications are subject to change without notice. The values for mass and dimension are www.vis9.eu www.vis9.eu approximate. All trademarks are the property of their respective owners. TM index represents TIMELESS MACHINES.